# **Guide for myICCID Wallet Cards**

ICC issues myICCID cards that verify your ICC Membership status as well as your currently held ICC certifications. You wallet card can be customized to include personalized web address and professional photo. Any new certifications or changes to your Membership status will be reflected in your unique webpage available by scanning the QR code® or visiting your personalized URL.

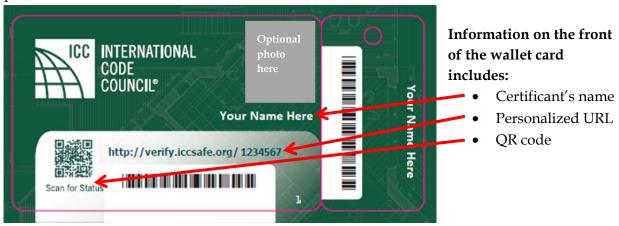

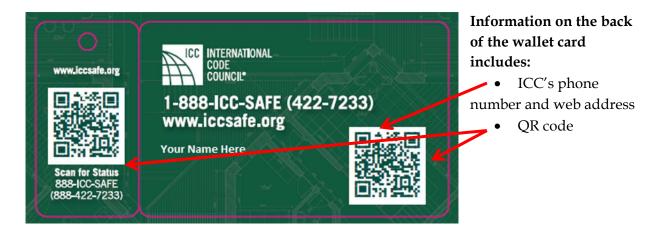

#### What is a QR code?

A QR code, also known as a Quick Response code, is a type of matrix barcode that contains text, links, email addresses, phone numbers or other data. Using a smartphone app, a scanned QR code redirects to a webpage.

Free QR code scanner apps are available for most smartphones. <u>Visit this webpage</u> for links to apps for iPhone, Android and Blackberry and other devices: <a href="http://www.708media.com/qrcode/qr-code-readers-iphone-android-blackberry-windows-">http://www.708media.com/qrcode/qr-code-readers-iphone-android-blackberry-windows-</a>

phone-7/

#### How do I use the wallet card?

Your myICCID card provides instant access to your most updated certification records and ICC Membership status. If an employer or colleague needs to verify your certifications, simply scan the QR codes on the wallet card or provide your personalized <u>verify.iccsafe.org</u> URL.

## Personalized Verify.ICCSafe.org URL sample:

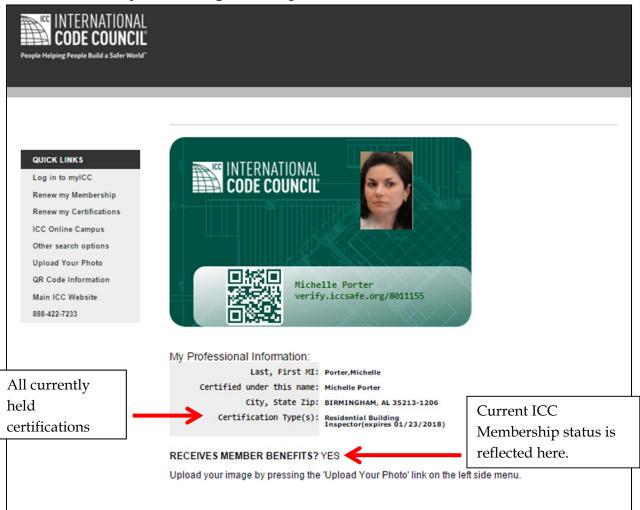

### How do I upload a photo?

Visit <a href="http://verify.iccsafe.org/ver\_photo/index.php">http://verify.iccsafe.org/ver\_photo/index.php</a> to upload a photo that will be visible on your personalized URL. Note: Only upload a photo once. Photos are not immediately visible on your personalized URL, but will be updated within a few days. If you have questions, contact <a href="mailto:certexam@iccsafe.org">certexam@iccsafe.org</a>.